Wir empfehlen, einen persönlichen Lehreraccount anzulegen. Hierfür brauchen Sie nur eine E-Mail-Adresse und ein Passwort.

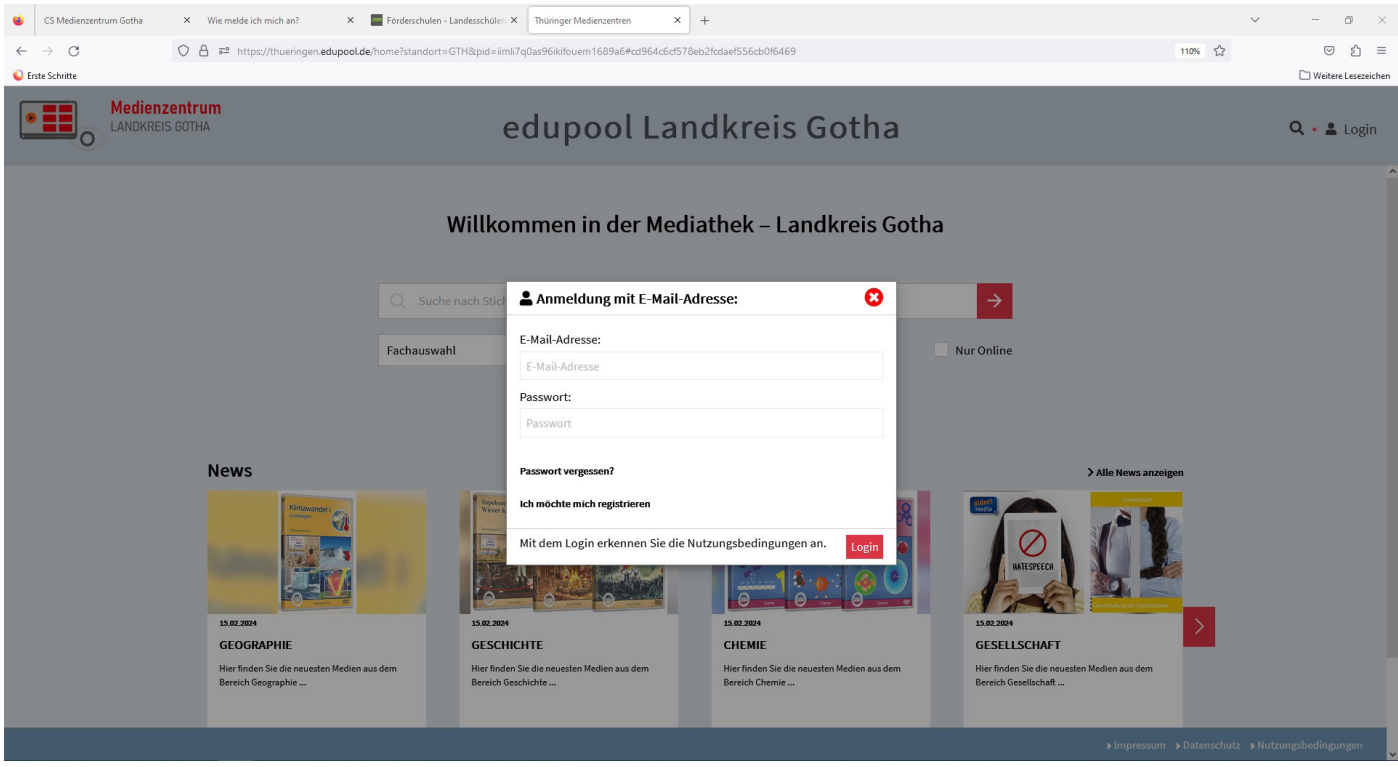

Um einen Lehrer-Account anzulegen, melden Sie sich bitte zuerst mit Ihrer Zugangsnummer an und wählen Sie den Menüpunkt " & Name" und anschließend "Einstellungen" im Untermenü aus.

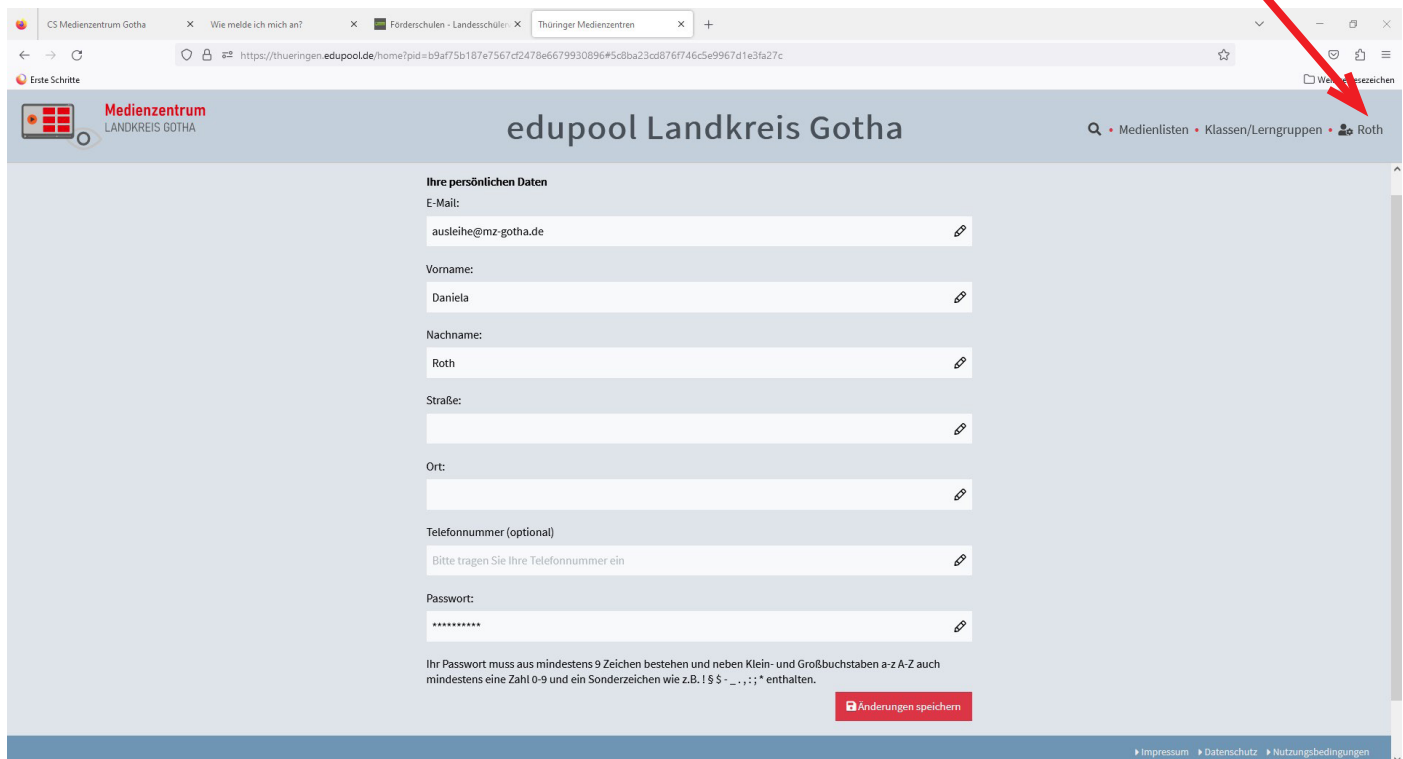

Jetzt kann man im Feld "Suche nach Stichwort" ein Schlagwort eingeben. Im Beispiel nehmen wir den Film "Artensterben". Nun sieht man den in unserer Mediathek verfügbaren Bestand. Hier nun einfach auf den gewünschten Film "Artensterben" klicken.

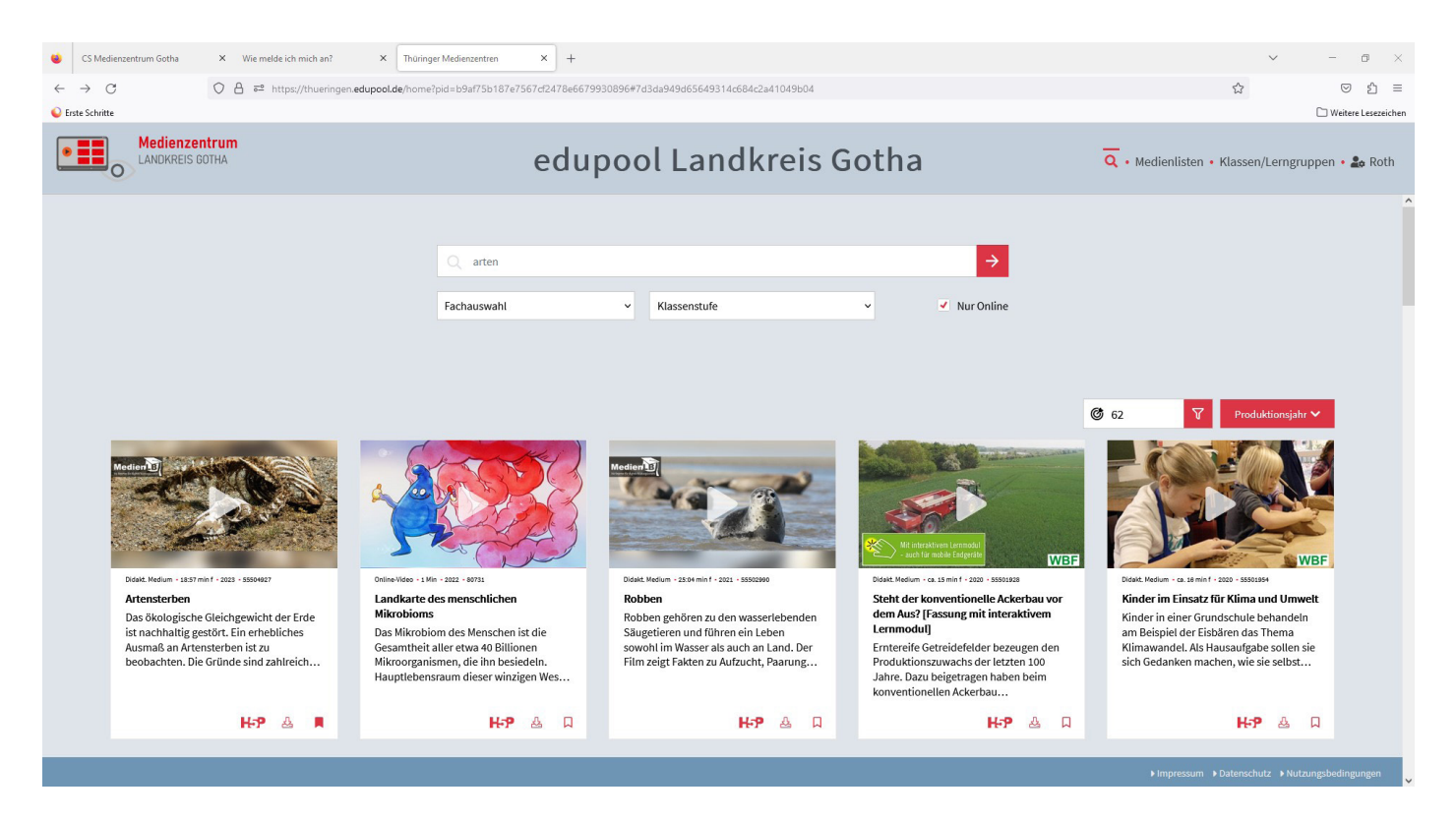

Anschließend öffnet sich die Ansicht, mit der zur Auswahl stehenden Kapitel. Das gewünschte Kapitel anklicken und loslegen ... Des weiteren hat man hier die Auswahl auf Unterrichtsmaterial zuzugreifen.

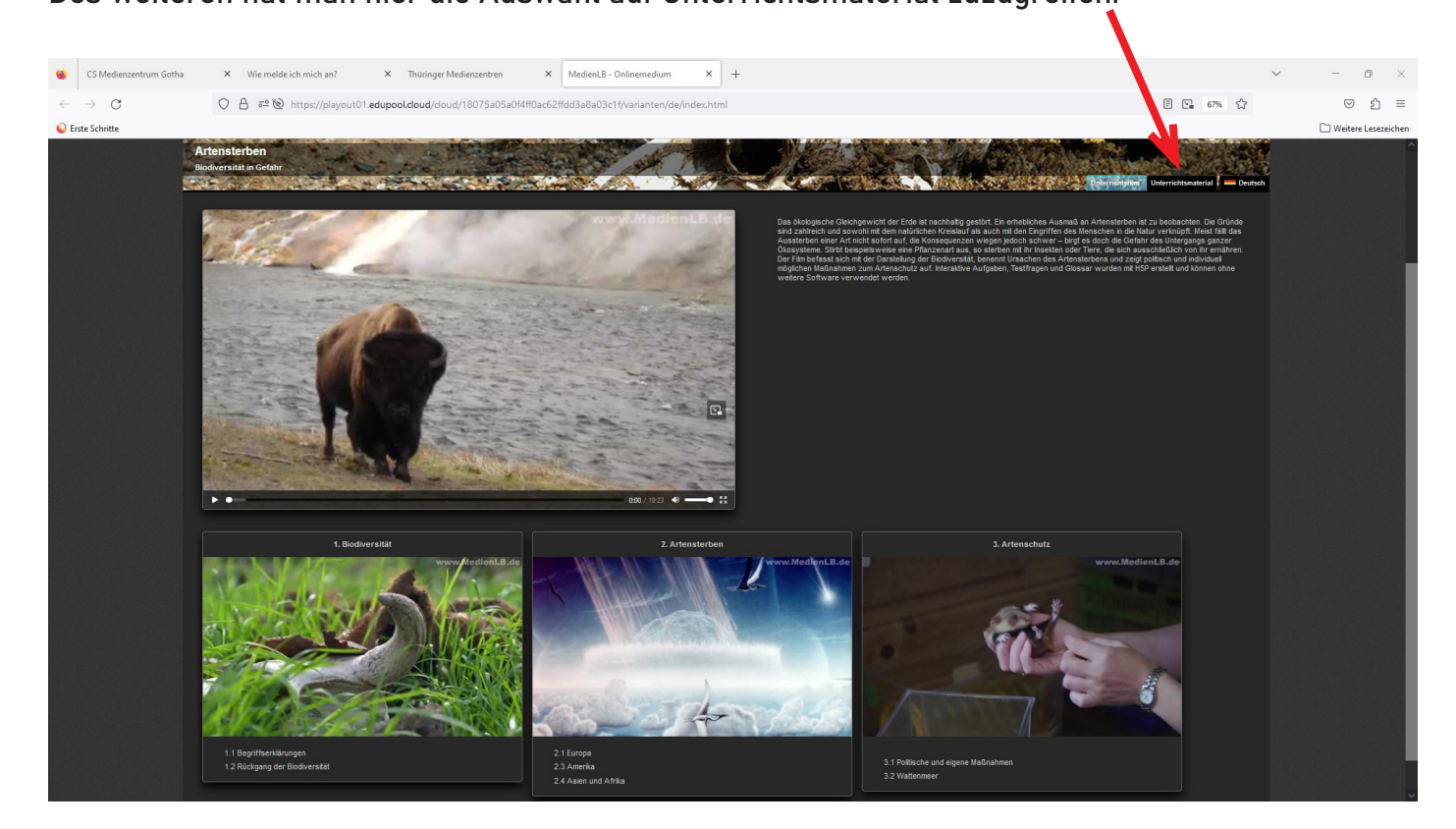

Hier können Sie auf digitale Arbeitsblätter oder interaktive Arbeitshefte (H5P-Medien) zugreifen. Hierzu empfehlen wir Ihnen, Schüler-IDs anzulegen. Schüler\*innen haben dadurch auch die Möglichkeit, im "Home-Office" Aufgaben zu lösen und ihr Wissen zu festigen.

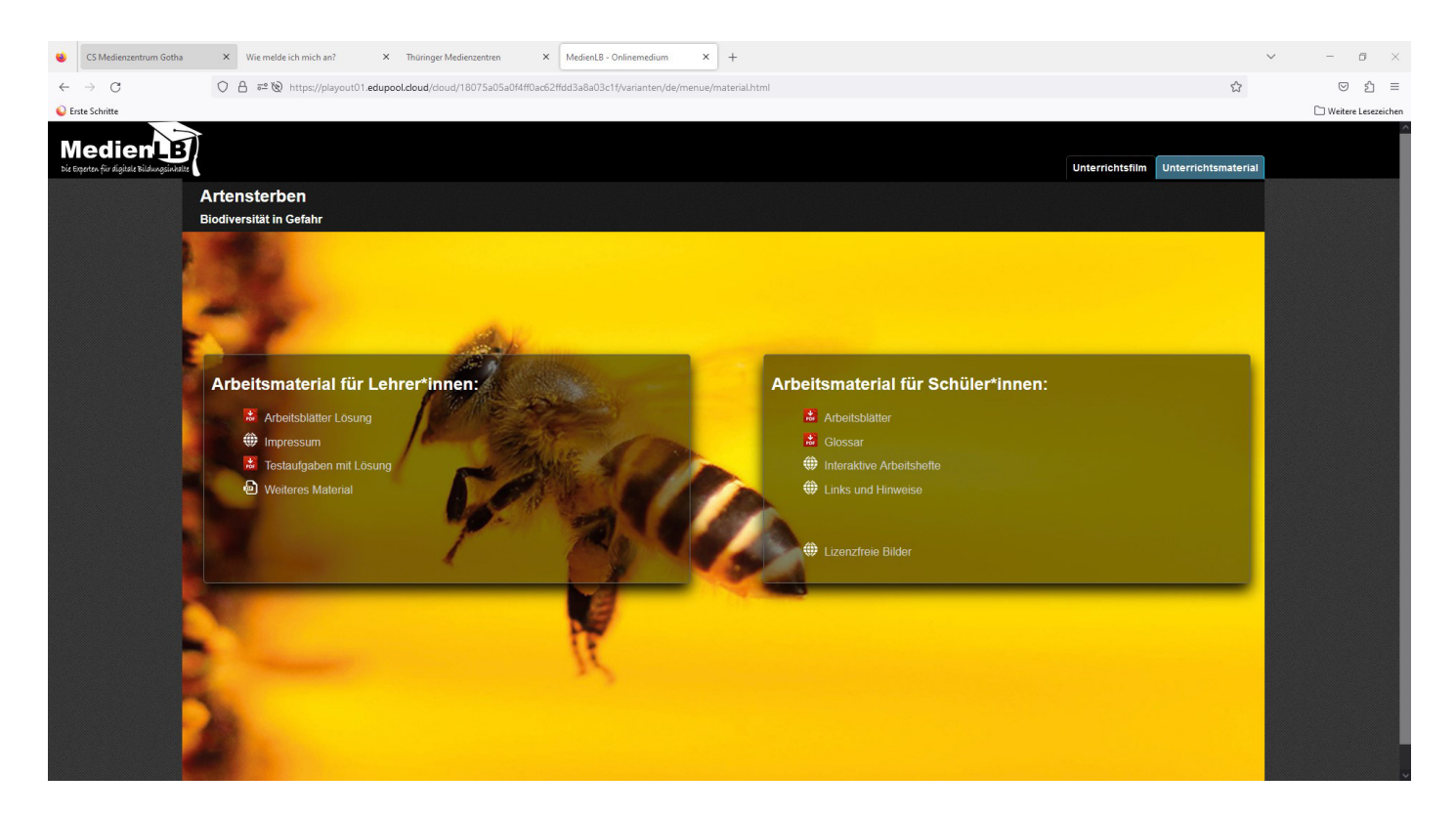

Klickt man auf "Interaktive Arbeitshefte", haben die SuS hier die Möglichkeit, verschiedene interaktive Aufgaben zu lösen.

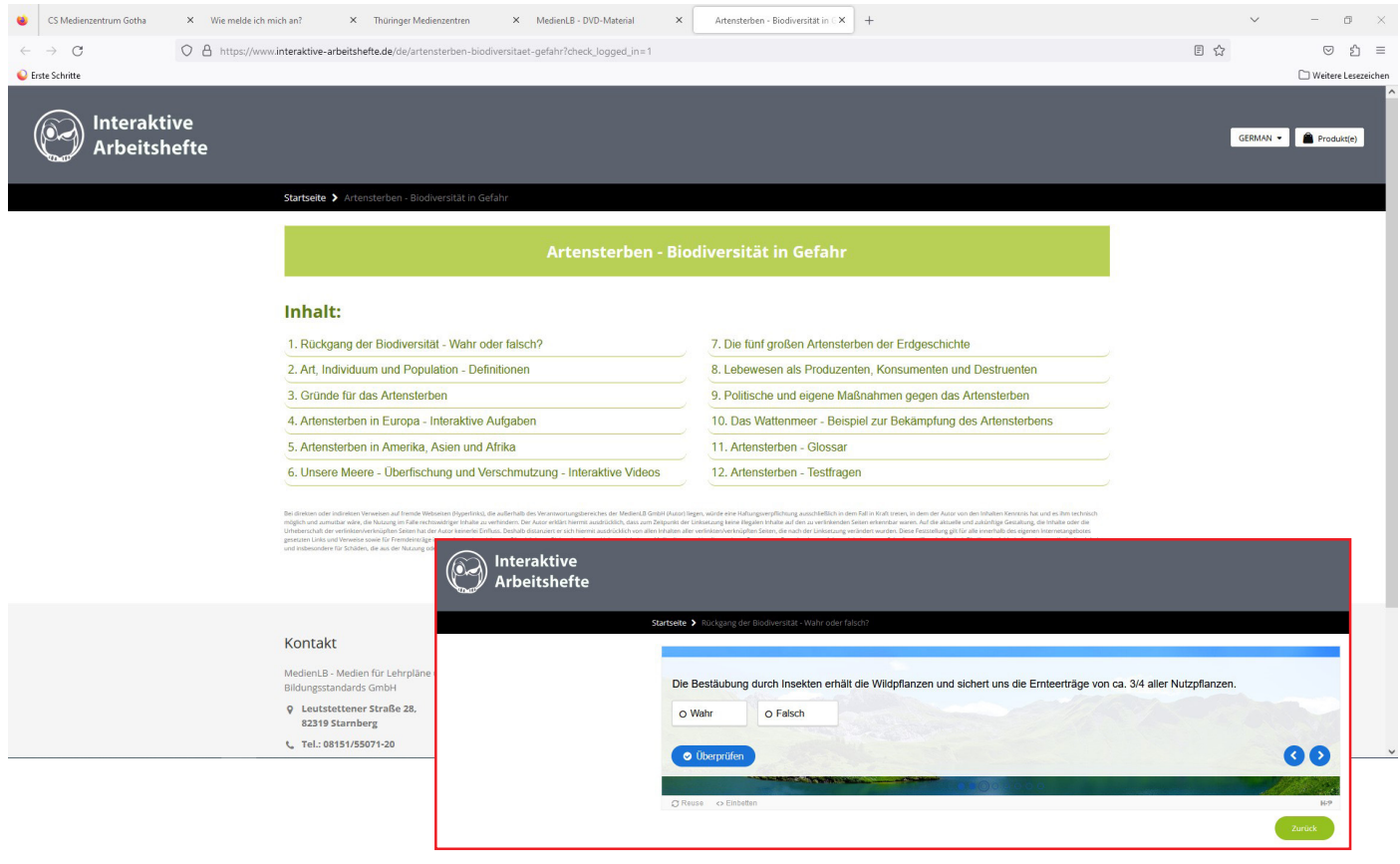

Oder Sie entscheiden sich dafür, die Arbeitsblätter von den SuS digital (z.B. als Hausaufgabe) ausfüllen zu lassen (statt schon 1.000-fach kopierte Arbeitsblätter zu verwenden  $\textcircled{\tiny{?}}$ ). Diese können dann in der TSC hochgeladen oder (notfalls) ausgedruckt werden.

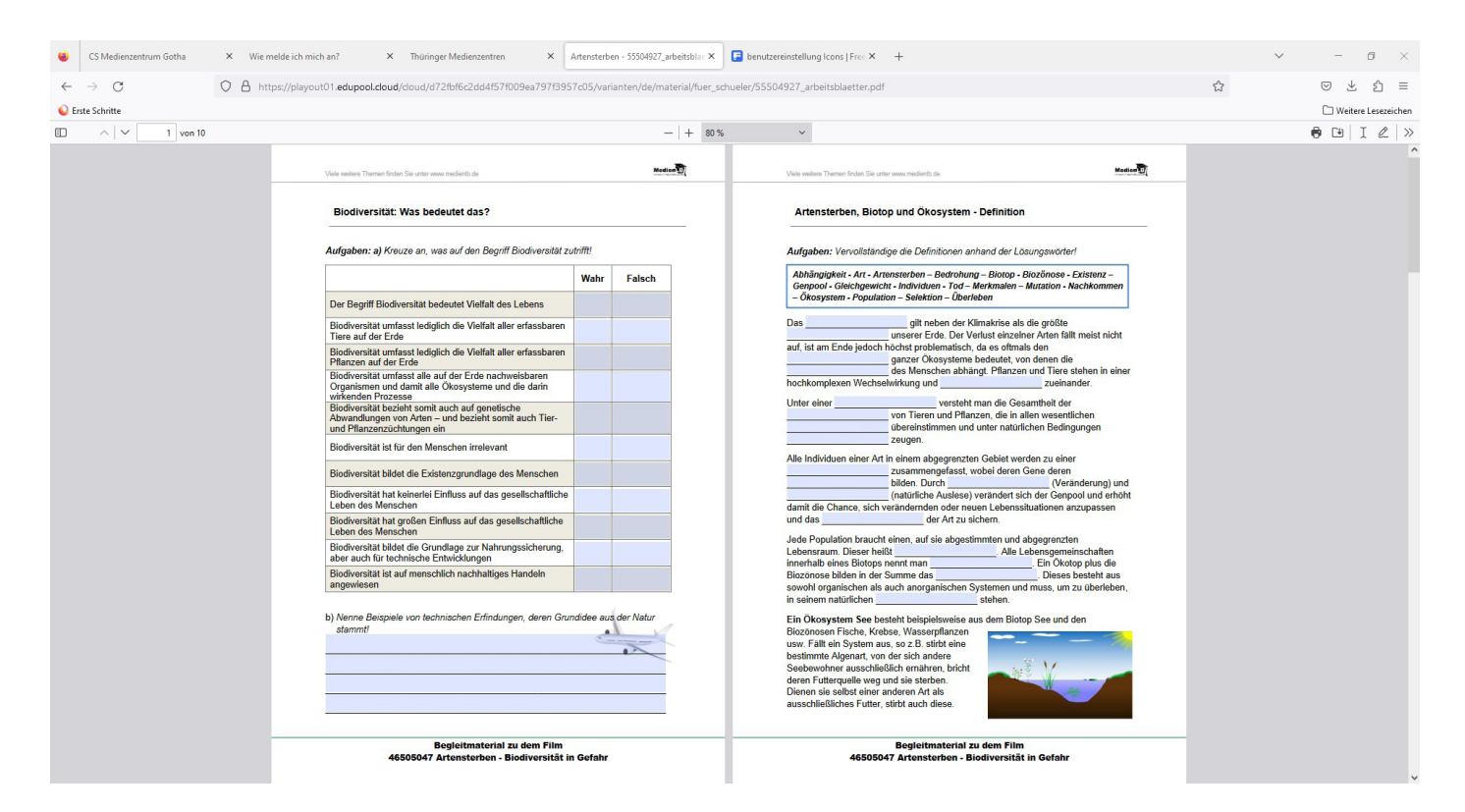